# PHP i jQuery Techniki zaawansowane

Wydanie II

Keith Wald Jason Lengstorf

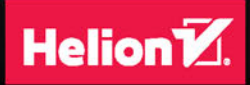

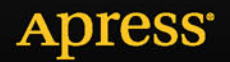

Tytuł oryginału: Pro PHP and jQuery, 2nd Edition

Tłumaczenie: Krzysztof Wołowski

ISBN: 978-83-283-3035-1

Original edition copyright © 2016 by Jason Lengstorf and Keith Wald. All rights reserved.

Polish edition copyright © 2017 by HELION SA. All rights reserved.

All rights reserved. No part of this book may be reproduced or transmitted in any form or by any means, electronic or mechanical, including photocopying, recording or by any information storage retrieval system, without permission from the Publisher.

Wszelkie prawa zastrzeżone. Nieautoryzowane rozpowszechnianie całości lub fragmentu niniejszej publikacji w jakiejkolwiek postaci jest zabronione. Wykonywanie kopii metodą kserograficzną, fotograficzną, a także kopiowanie książki na nośniku filmowym, magnetycznym lub innym powoduje naruszenie praw autorskich niniejszej publikacji.

Wszystkie znaki występujące w tekście są zastrzeżonymi znakami firmowymi bądź towarowymi ich właścicieli.

Autor oraz Wydawnictwo HELION dołożyli wszelkich starań, by zawarte w tej książce informacje były kompletne i rzetelne. Nie biorą jednak żadnej odpowiedzialności ani za ich wykorzystanie, ani za związane z tym ewentualne naruszenie praw patentowych lub autorskich. Autor oraz Wydawnictwo HELION nie ponoszą również żadnej odpowiedzialności za ewentualne szkody wynikłe z wykorzystania informacji zawartych w książce.

Wydawnictwo HELION ul. Kościuszki 1c, 44-100 GLIWICE tel. 32 231 22 19, 32 230 98 63 e-mail: *helion@helion.pl* WWW: *http://helion.pl* (księgarnia internetowa, katalog książek)

Pliki z przykładami omawianymi w książce można znaleźć pod adresem: *ftp://ftp.helion.pl/przyklady/phjqz2.zip*

Drogi Czytelniku! Jeżeli chcesz ocenić tę książkę, zajrzyj pod adres *http://helion.pl/user/opinie/phjqz2* Możesz tam wpisać swoje uwagi, spostrzeżenia, recenzję.

Printed in Poland.

- [Kup książkę](http://helion.pl/page54976~rf/phjqz2)
- 
- Oceń książkę • Oceń książkę
- [Księgarnia internetowa](http://helion.pl/page54976~r/4CAKF)<br>• Lubię to! » Nasza społeczność
- Lubię to! » Nasza społeczność

# Spis treści

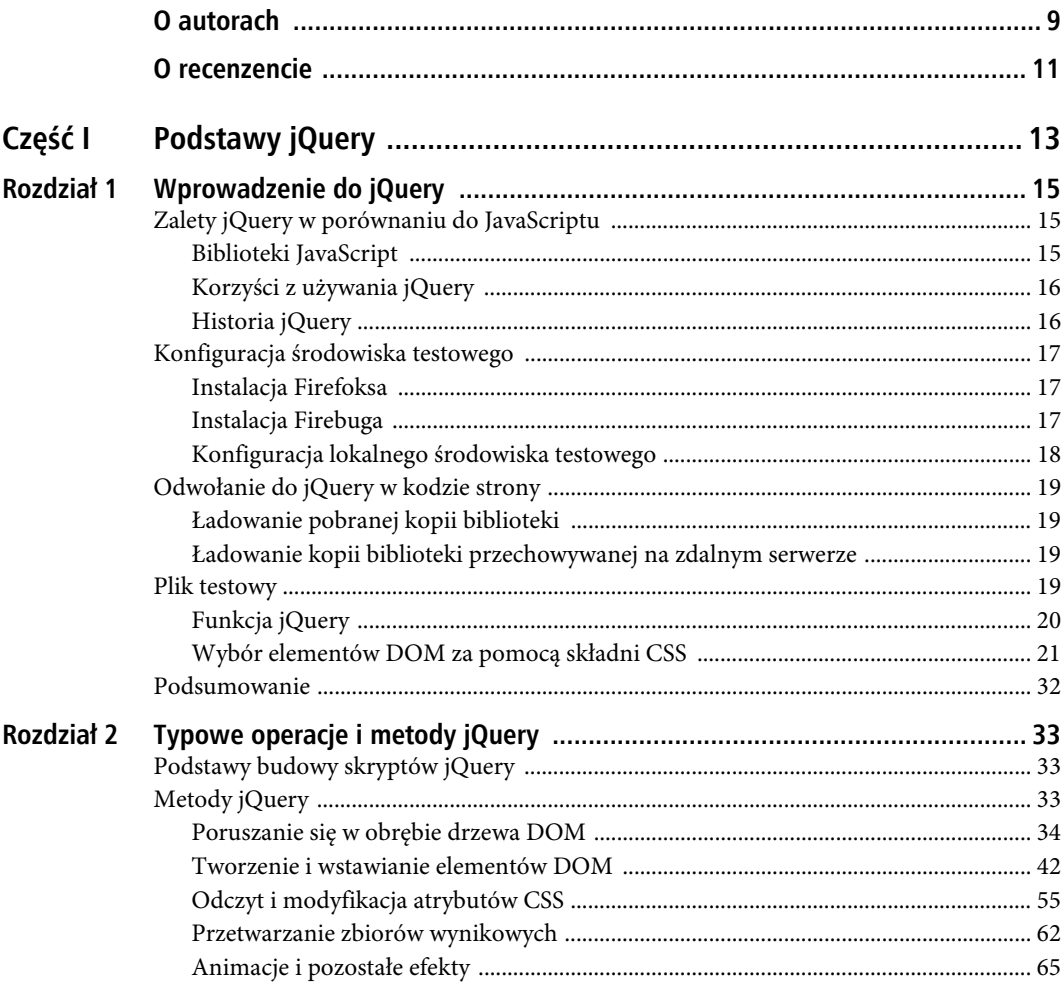

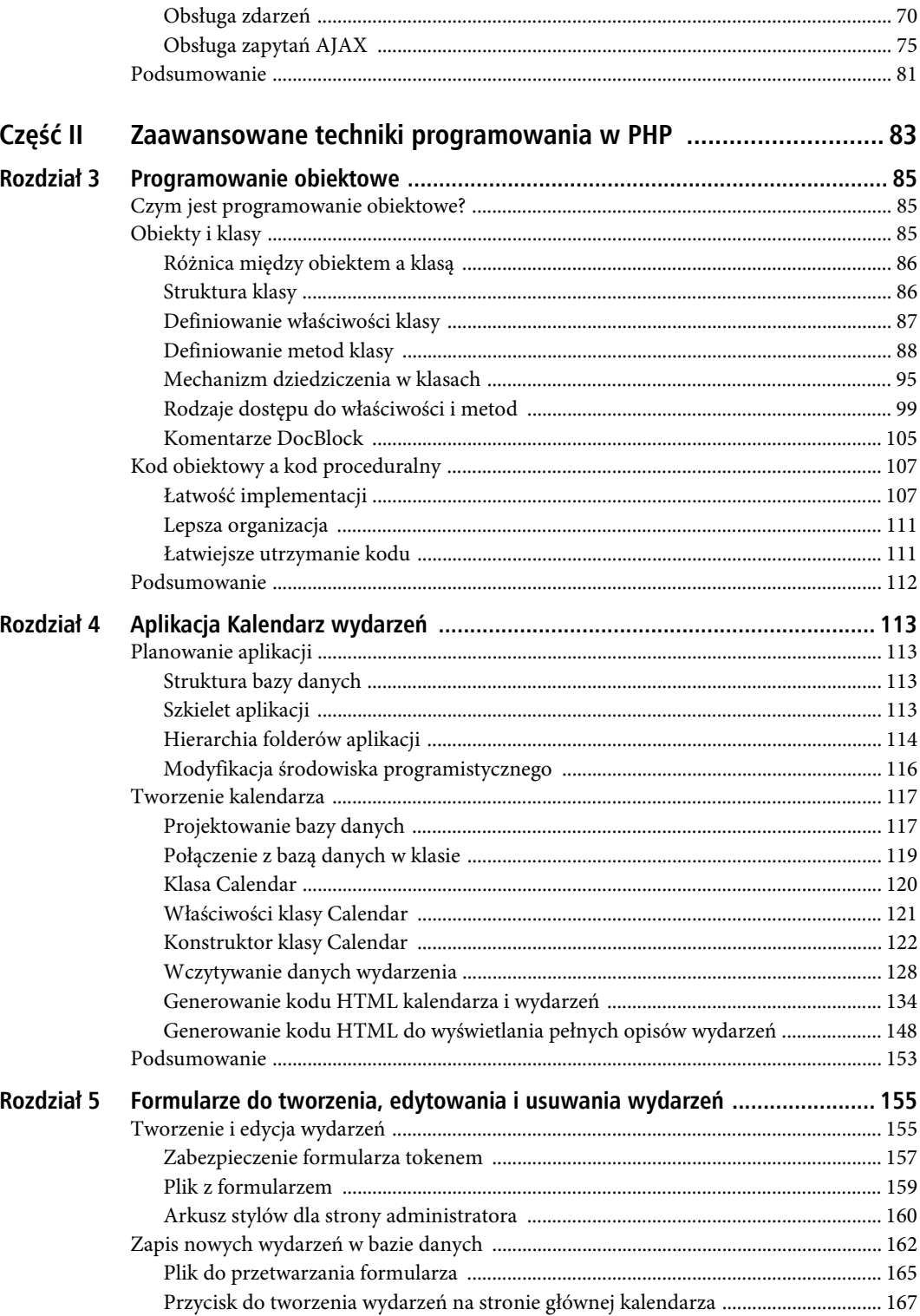

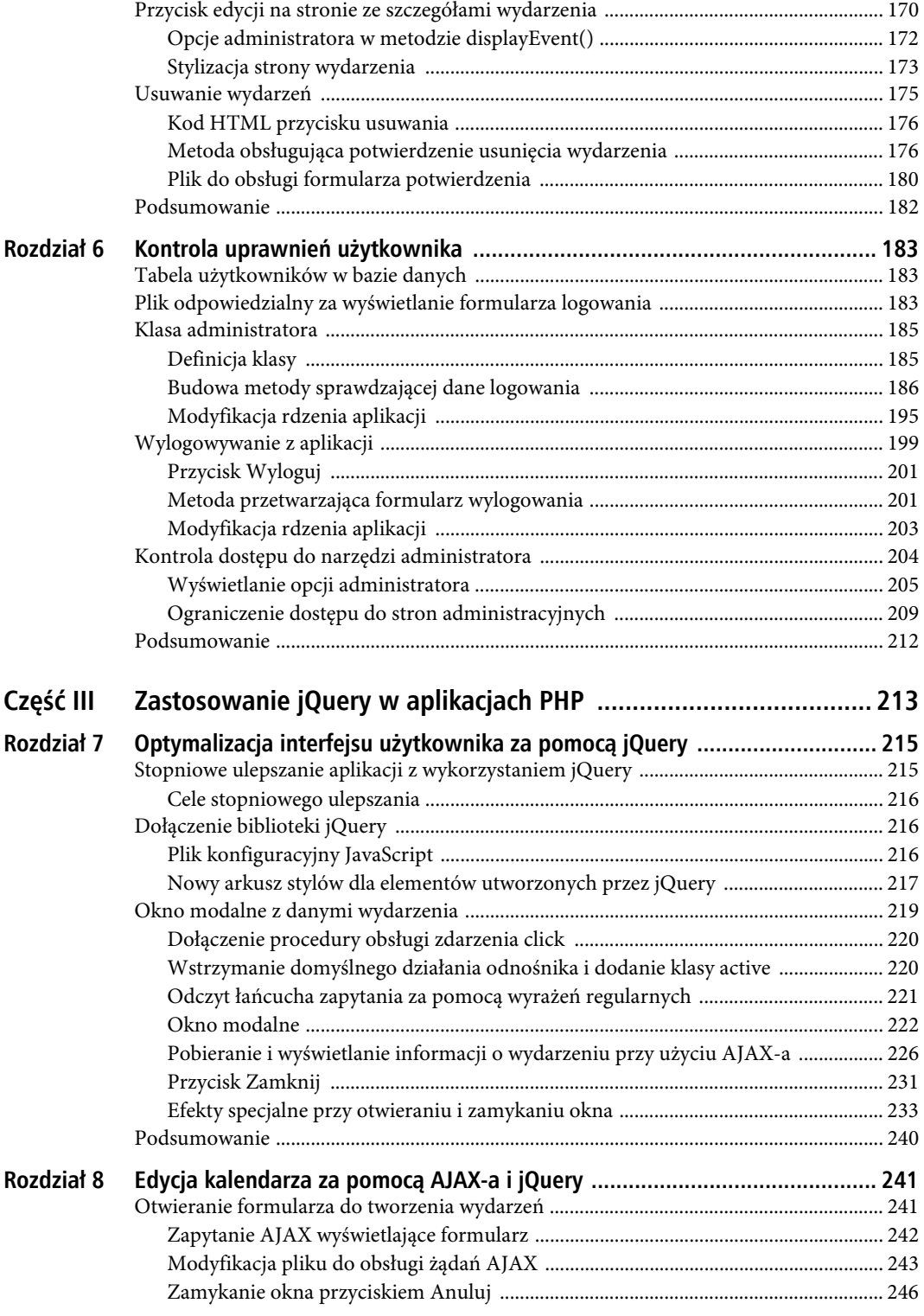

5

#### SPIS TREŚCI

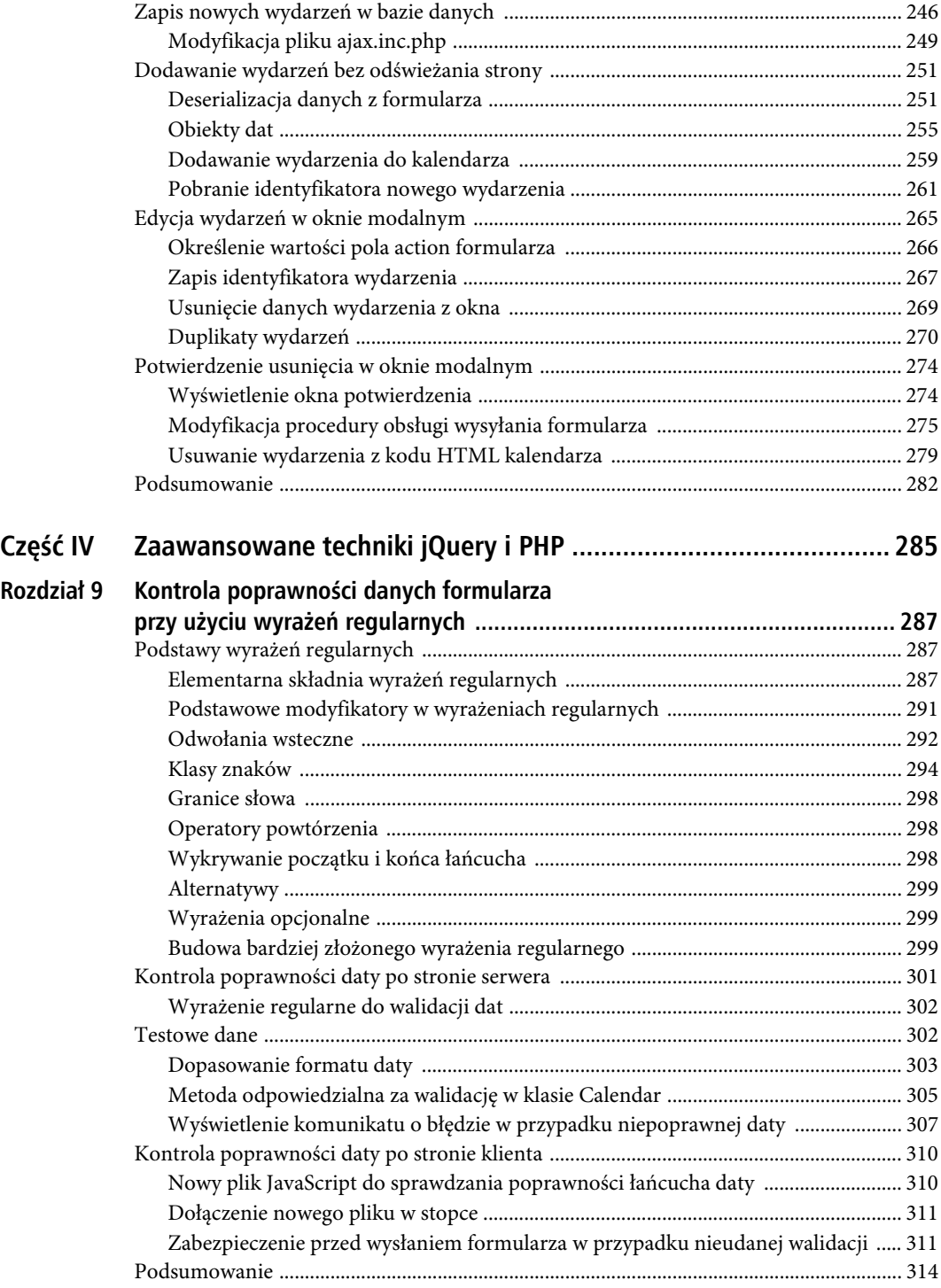

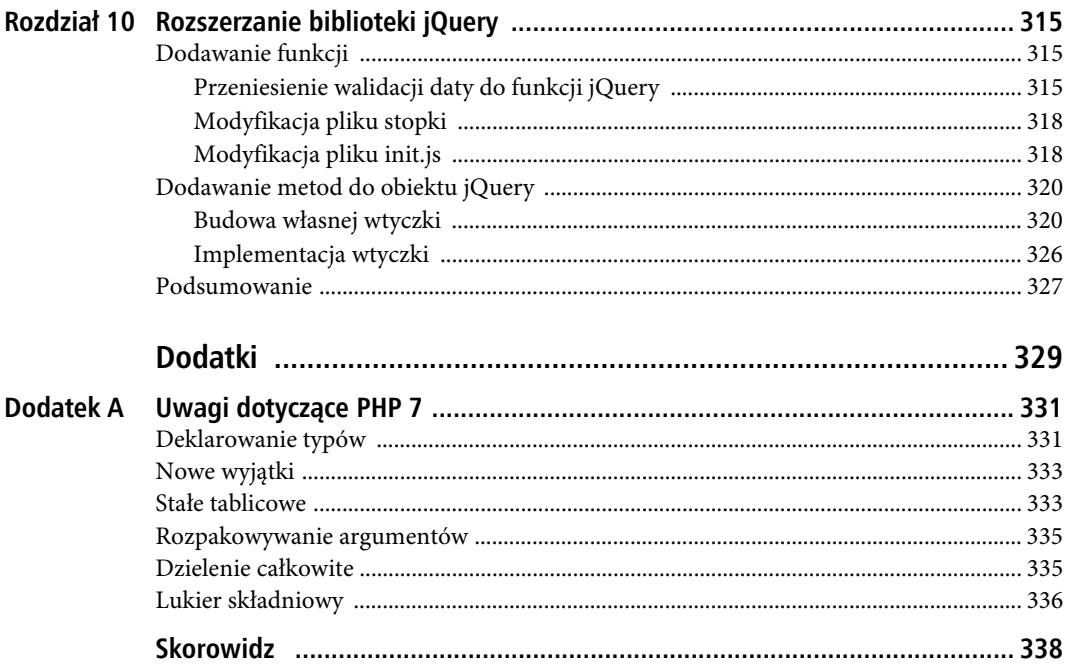

SPIS TREŚCI

# **ROZDZIA 1**

# **Wprowadzenie do jQuery**

Aby w pełni zrozumieć bibliotekę jQuery i jej zastosowanie w nowoczesnych stronach WWW, warto na chwilę spojrzeć wstecz na jej początki, na to, jakie potrzeby miała zaspokoić i jak wyglądało programowanie w JavaScripcie, zanim się pojawiła.

W tym rozdziale przybliżymy koncepcję bibliotek JavaScript oraz cele, które starają się one realizować, a także wyjaśnimy, dlaczego większość programistów wybiera właśnie jQuery. Omówimy też kilka kluczowych kwestii; pokażemy na przykład, jak wykorzystać bibliotekę w swoich aplikacjach, i zaprezentujemy działanie rdzenia jQuery — niezwykle wydajnego mechanizmu selektorów.

# **Zalety jQuery w porównaniu do JavaScriptu**

Język JavaScript ma bardzo zróżnicowaną reputację w społeczności twórców oprogramowania. Duża część jego składni pozornie przypomina składnię innych znanych języków, takich jak C lub Java. Ale semantyka kodu JavaScript bywa odmienna, co często powoduje frustrację u niewtajemniczonych (znany architekt oprogramowania Douglas Crockford mówił i pisał o tym wielokrotnie; więcej informacji na ten temat znajdziesz w internecie).

Przeglądarki komplikują proces tworzenia stron WWW jeszcze bardziej. W każdej z nich (z nielicznymi wyjątkami) interpreter JavaScript jest zaimplementowany inaczej. W rezultacie nie ma praktycznie żadnej kontroli nad przeglądarką obsługiwaną przez użytkownika końcowego ani informacji, które z wykorzystywanych przez twórcę strony funkcji ona obsługuje. Ale za sprawą społeczności programistów stron WWW sytuacja nie jest tak beznadziejna, jak by się mogło na pierwszy rzut oka wydawać.

### Biblioteki JavaScript

Duże wymagania JavaScriptu oraz kwestie związane z jego obsługą przez przeglądarki były zmorą programistów przez długie lata. Z czasem ci ambitniejsi rozpoczęli budowę **bibliotek** JavaScript, określanych też jako **frameworki** JavaScript.

Biblioteki te miały na celu uproszczenie korzystania z JavaScriptu i udostępnienie pełni jego potencjału zarówno nowym, jak i doświadczonym programistom dzięki łatwym w obsłudze funkcjom, które wyręczały ich w wykonywaniu rutynowych, ale żmudnych zadań. Biblioteki przydają się szczególnie w obrębie techniki AJAX (termin pochodzi od asynchronicznego JavaScriptu i XML). Wkrótce się przekonasz, że AJAX odgrywa kluczową rolę przy uelastycznianiu aplikacji WWW, kierując żądania do serwera asynchronicznie i w miarę potrzeb (często nawet bez wiedzy użytkownika).

Biblioteki JavaScript zapewniają znacznie prostszą składnię przy typowych zadaniach, co przekłada się na przyspieszenie pracy programistów i ułatwienie nauki początkującym. Eliminują też niektóre trudności związane z dostosowaniem JavaScriptu do różnych przeglądarek, wykonując za Ciebie wszystkie kontrole zgodności przy użyciu wbudowanych metod, co pozwala na oszczędności czasu podczas tworzenia kodu.

■ Uwaga Różnica miedzy użyciem narzedzi AJAX biblioteki jQuery a wykorzystaniem metod JavaScript zostanie wyjaśniona w rozdziale 2.

Wybór bibliotek JavaScript jest duży. Kilka z najbardziej obecnie popularnych to Prototype (www.prototypejs.org), MooTools (http://mootools.net), Yahoo! UI Library (http://yuilibrary.com/), AngularJS (https://angularjs.org/) oraz Dojo (https://dojotoolkit.org/).

Ich rola i możliwości są różne, ale my skupimy się na najpopularniejszej bibliotece, skoncentrowanej głównie na ułatwianiu najczęstszych interakcji z przeglądarką internetową: jQuery.

# Korzyści z używania jQuery

Każdy framework JavaScript ma swoje zalety. Biblioteka jQuery nie jest tu wyjątkiem — jej mocne strony to:

- $\bullet$  mały rozmiar pliku (około 80 kB w wersji 2.1.4),
- wyjątkowo prosta składnia,
- możliwość łączenia wywołań metod kaskadowo,
- elastyczny charakter i mnogość dostępnych wtyczek,
- bardzo liczna społeczność internetowa,
- szczegółowa dokumentacja pod adresem http://api.jquery.com,
- x opcjonalne rozszerzenia pozwalające rozbudować bibliotekę o nowe możliwości, na przykład jQueryUI.

# Historia jQuery

Biblioteka jQuery, pomysł programisty Johna Resiga, została po raz pierwszy zaprezentowana na spotkaniu entuzjastów nowych technologii w Nowym Jorku w 2006 roku (więcej informacji na temat formuły takich spotkań znajdziesz pod adresem http://barcamp.org). Resig tłumaczy na swojej stronie internetowej, że stworzył jQuery, ponieważ nie był zadowolony z ówcześnie dostępnych bibliotek i czuł, że można je ulepszyć poprzez usunięcie bezproduktywnych elementów składni i jednocześnie dodanie uproszczonych konstrukcji dla często wykonywanych zadań (http://ejohn.org/blog/selectors-in-javascript/).

jQuery z miejsca stała się hitem w społeczności programistów i szybko nabierała rozpędu. Wielu z nich pomogło udoskonalić bibliotekę, co zaowocowało jej pierwszym stabilnym wydaniem (w wersji 1.0) 26 sierpnia 2006 r.

Od tego czasu jQuery doczekała się wielu kolejnych wersji (w chwili pisania tego tekstu najnowsza to 2.1.4), a także setek utworzonych przez entuzjastów wtyczek. **Wtyczka** to rozszerzenie jQuery, które nie wchodzi w skład rdzenia biblioteki. Więcej o wtyczkach jQuery i o tym, jak je tworzyć, dowiesz się w rozdziale 10.

# **Konfiguracja Ărodowiska testowego**

Ponieważ nie ma lepszego sposobu na zrozumienie nowego języka od wzięcia spraw w swoje ręce, na początek przygotujemy środowisko testowe, które umożliwi nam wykonanie kilku ćwiczeń wprowadzających w tematykę jQuery. Na szczęście, utworzenie takiego środowiska wymaga tylko dwóch czynności: instalacji Firefoksa oraz instalacji Firebuga.

W tej książce zakładamy, że wszystkie ćwiczenia będziesz wykonywać, używając przeglądarki Firefox wraz z jej wtyczką Firebug. Największą zaletą tego tandemu jest doskonała konsola do testowania kodu JavaScript w Firebugu.

# Instalacja Firefoksa

Aby pobrać i uruchomić Firefoksa, przejdź do adresu http://firefox.pl i pobierz najnowszą wersję przeglądarki (42.0 w chwili pisania tego tekstu), dostępną pod adresem https://www.mozilla.org/pl/firefox/products/.

# Instalacja Firebuga

Aby zainstalować Firebuga, otwórz Firefoksa i przejdź do adresu http://getfirebug.com/downloads, a następnie kliknij łącze Download przy najnowszej wersji (w chwili pisania 2.0.13). Zostaniesz przeniesiony do pozycji Firebug w katalogu Dodatki dla programu Firefox. Teraz kliknij przycisk Zainstaluj, co spowoduje wyświetlenie okna dialogowego instalacji w przeglądarce (zob. rysunek 1.1). Kliknij przycisk Zainstaluj i poczekaj na koniec instalacji.

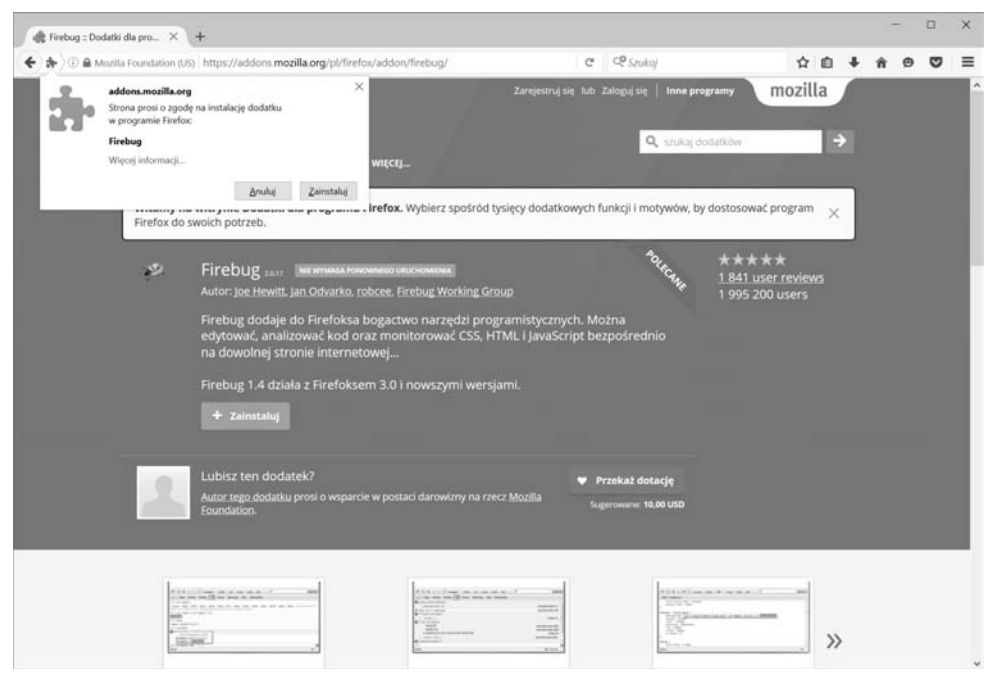

*Rysunek 1.1*. Okno dialogowe instalacji Firebuga

Po zakończeniu instalacji na pasku stanu pojawi się ikona wyglądająca jak świetlik. Służy ona do aktywacji paneli Firebuga. Domyślnie widoczny jest panel konsoli (zob. rysunek 1.2).

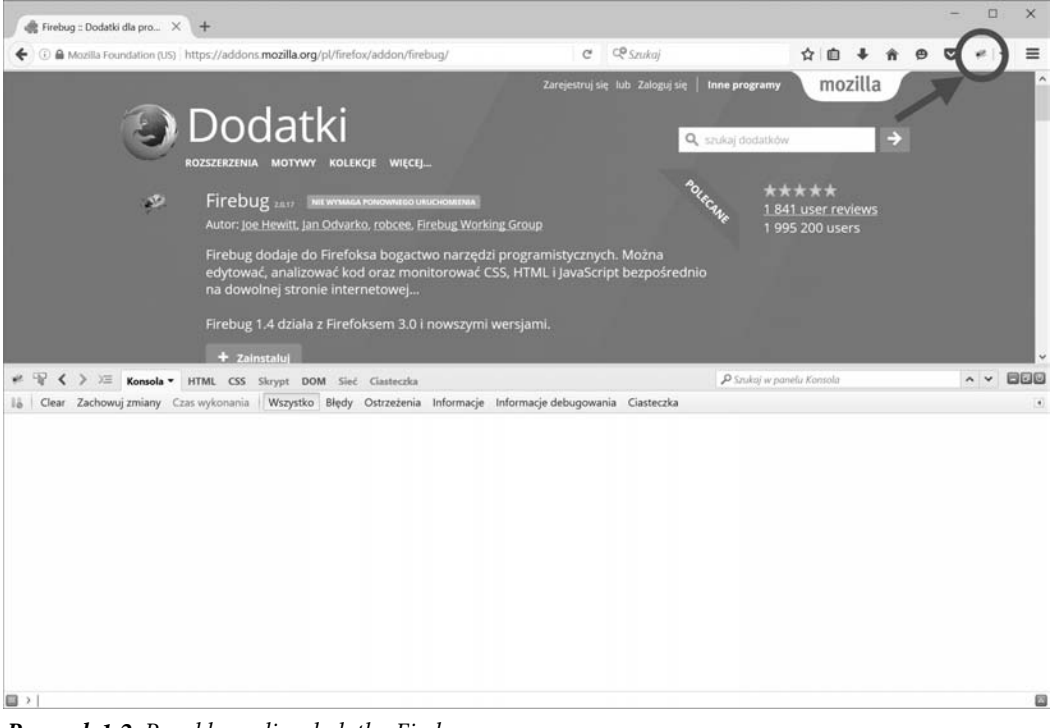

**Rysunek 1.2.** Panel konsoli w dodatku Firebug

Uwaga Możliwości Firebuga znacznie wykraczają poza debugowanie kodu JavaScript. Wtyczka ta jest nieocenionym narzędziem każdego projektanta stron WWW. Aby dowiedzieć się o niej więcej, odwiedź adres *http://getfirebug.com.* 

## Konfiguracja lokalnego środowiska testowego

Chociaż utworzenie lokalnego środowiska testowego nie jest konieczne do wykonania ćwiczeń prezentowanych w tej książce, zalecamy ten krok jako dobrą praktykę. Testowanie w środowisku lokalnym pozwala na szybsze, bezpieczniejsze programowanie i jest zazwyczaj łatwiejsze niż na zdalnym serwerze.

#### Instalacja XAMPP

Aby szybko i łatwo skonfigurować środowisko lokalne na komputerze, należy pobrać i zainstalować pakiet XAMPP. Wykonaj następujące kroki:

1. Przejdź do strony http://www.apachefriends.org/pl/xampp.htm/i pobierz najnowszą wersję XAMPP-a dla swojego systemu operacyjnego (w chwili pisania jest to wersia 7.0.1). W tej książce bedziemy używać PHP w wersji 7.x; w rozdziale 3. dowiesz się dlaczego.

- 2. Otwórz pobrany plik. Na komputerze PC uruchom plik *.exe*, wybierz katalog i rozpocznij instalację. Na komputerze Mac zamontuj obraz DMG i przeciagnij folder *XAMPP* do folderu Applications.
- 3. Otwórz panel sterowania w folderze XAMPP-a i uruchom Apache.
- 4. Wpisz w pasku adresu przeglądarki **http://localhost/**, aby upewnić się, iż XAMPP działa. Jeśli działa, zobaczysz stronę główną XAMPP-a.

Oprócz wersji dla Windows i Mac istnieją też dystrybucje XAMPP-a dla systemów Linux i Solaris. W każdym systemie operacyjnym proces instalacji przebiega nieco inaczej. Dodatkowe informacje na temat uruchomienia lokalnego środowiska testowego na swoim komputerze znajdziesz w dokumentacji.

# **Odwoïanie do jQuery w kodzie strony**

Skorzystanie z jQuery wymaga załadowania biblioteki w dokumencie HTML, żeby skrypty miały dostęp do jej metod. Jeżeli biblioteka nie zostanie załadowana jako pierwsza, wszystkie skrypty bazujące na składni jQuery będą najprawdopodobniej powodować błędy JavaScript. Na szczęście, ładowanie jQuery jest bardzo proste i — co więcej — może się odbywać na kilka sposobów.

# Ładowanie pobranej kopii biblioteki

Pierwszy sposób ładowania jQuery w projekcie polega na zapisaniu kopii biblioteki w strukturze plików projektu, a następnie odwołaniu się do niej w kodzie, podobnie jak do każdego innego pliku JavaScript:

<script src="js/jquery-2.1.4.min.js"></script>

# Ładowanie kopii biblioteki przechowywanej na zdalnym serwerze

Drugi sposób to dołączenie kopii biblioteki jQuery z serwera Google. Podstawową zaletą tego rozwiązania jest duże prawdopodobieństwo, że odwiedzający stronę internetową będzie już mieć w pamięci podręcznej swojej przeglądarki kopię tego samego pliku biblioteki pobraną wcześniej z innej strony, co skróci czas ładowania.

Odwołanie do zdalnego pliku wygląda podobnie jak do pobranego:

<script src="https://ajax.googleapis.com/ajax/libs/jquery/2.1.4/jquery.min.js"></script>

# **Plik testowy**

Teraz, gdy środowisko testowe jest już skonfigurowane, w folderze htdocs, w obrębie instalacji XAMPP-a, należy utworzyć nowy folder testing zawierający plik index.html. Otwórz swój ulubiony edytor i umieść w nim następujący kod HTML:

```
<!DOCTYPE html>
<html><head>
    <title>Testowanie jQuery</title>
    <meta charset="utf-8" />
</head>
<body>
```

```
<p>Witaj, świecie!</p>
    <p class="foo">Kolejny akapit, ale z klasÈ.</p>
   <p><span>Element span wewnatrz akapitu.</span></p>
    <p id="bar">Akapit z identyfikatorem.
      <span class="foo">A to zdanie znajduje się w elemencie span.</span>
   \langle/p>
    <script src="https://ajax.googleapis.com/ajax/libs/jquery/2.1.4/jquery.min.js">
    </script>
</body>
</html>
```
■ Uwaga Ładowanie JavaScriptu tuż przed znacznikiem zamykającym </body> służy temu, aby skrypty nie blokowały ïadowania innych elementów strony, na przykïad obrazów. Zapobiega to teĝ uruchomieniu skryptów przy nie w pełni załadowanych elementach strony, co mogłoby powodować nieoczekiwane działanie lub błędy JavaScript.

Zapisz ten plik i przejdź do adresu http://localhost/testing/ w Firefoksie (zob. rysunek 1.3).

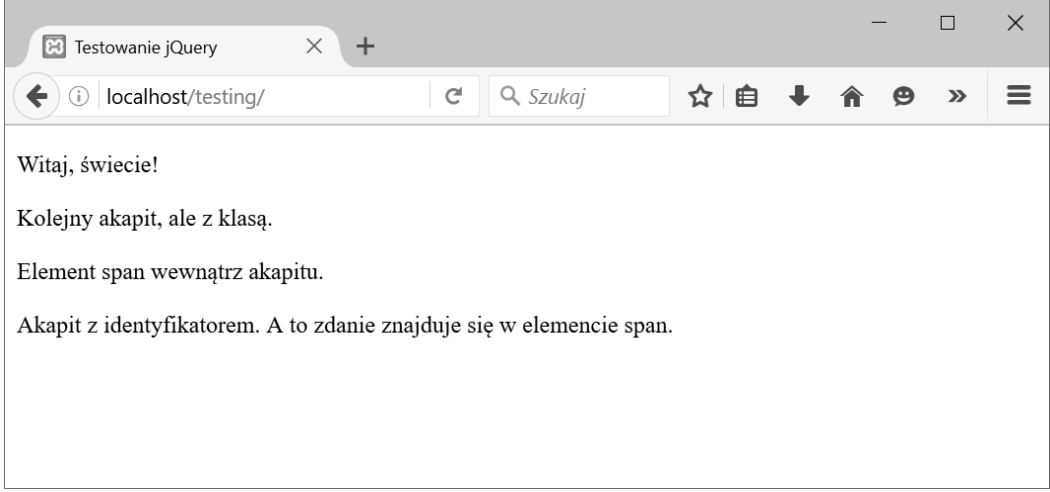

*Rysunek 1.3.* Plik testowy wyświetlony w Firefoksie

Plik testowy wykorzystamy do eksperymentów z podstawowymi operacjami jQuery.

# Funkcja jQuery

Sercem biblioteki jQuery jest funkcja jQuery. Bez niej tworzenie kodu jQuery jest niemożliwe. Jednak w większości implementacji jQuery używa się skrótu \$() zamiast jQuery(), dzięki czemu kod jest bardziej zwięzły.

Nie będziemy się tu zajmować mechanizmem działania tej funkcji. W zasadzie wystarczy tylko wiedzieć, że tworzy ona obiekt jQuery i oblicza wartość wyrażenia przekazanego jej w argumentach. Następnie ustala, jak powinna zareagować, i na tej podstawie odpowiednio się zmienia.

■ Ostrzeżenie Niektóre inne biblioteki JavaScript również używają funkcji \$(), co może powodować konflikty przy próbie korzystania z wielu bibliotek jednocześnie. jQuery udostepnia rozwiązanie tego problemu w postaci: jQuery.noConflict(). Więcej informacji o tej metodzie znajdziesz pod adresem http://docs.jquery.com/Core/jQuery.noConflict.

# Wybór elementów DOM za pomocą składni CSS

Fundamentem biblioteki jQuery jest jej niezwykle wydajny mechanizm selektorów. Pozostała część tego rozdziału poświęcona jest różnym sposobom wybierania za pomocą jQuery elementów z drzewa DOM (ang. Document Object Model - obiektowy model dokumentu).

Uwaga DOM to zbiór obiektów i wezłów, które składają się na dokumenty HTML, XHTML, XML. Jest niezależny od platformy i języka. Oznacza to, że programiści mogą posługiwać się różnymi językami programowania (na przykład JavaScriptem) w różnych środowiskach (jak przeglądarki internetowe), aby uzyskać dostęp do informacji zapisanych w DOM i modyfikować je bez problemów ze zgodnością.

Jednym z największych wyróżników jQuery jest łatwość, z jaką programista może wybierać elementy w obrębie DOM. Pseudoselektory CSS<sup>1</sup> zwiększają znacznie potencjał biblioteki. Dają programiście dostęp do ściśle określonych wystąpień elementów w kodzie HTML. To bardzo duże ułatwienie, szczególnie dla tych, którzy mieli wcześniej styczność z CSS, ponieważ składnia jest prawie identyczna. W zasadzie, za pomocą tych samych konstrukcji CSS, z których zbudowane są reguły stylów, można wybierać elementy. Można przy tym korzystać z:

- podstawowych selektorów,
- · hierarchii selektorów,
- filtrowania:
	- prostego,
	- · na podstawie zawartości,
	- na podstawie widoczności,
	- na podstawie atrybutów,
	- na podstawie relacji rodzic-dziecko,
	- związanego z formularzami.

### Podstawowe selektory

Podstawowe selektory pozwalają wybrać elementy o określonym typie znacznika, nazwie klasy lub identyfikatorze, a także dowolnej ich kombinacji. Wyświetl zawartość http://localhost/testing/, aktywuj okno Firebuga, a następnie kliknij zakładkę Konsola (zob. rysunek 1.4). Jeśli panel konsoli jest wyłączony, kliknij zakładkę Konsola, a następnie wybierz opcję Włączony. Z konsoli będziemy korzystać we wszystkich przykładach w tym rozdziale.

www.w3schools.com/CSS/css\_pseudo\_classes.asp.

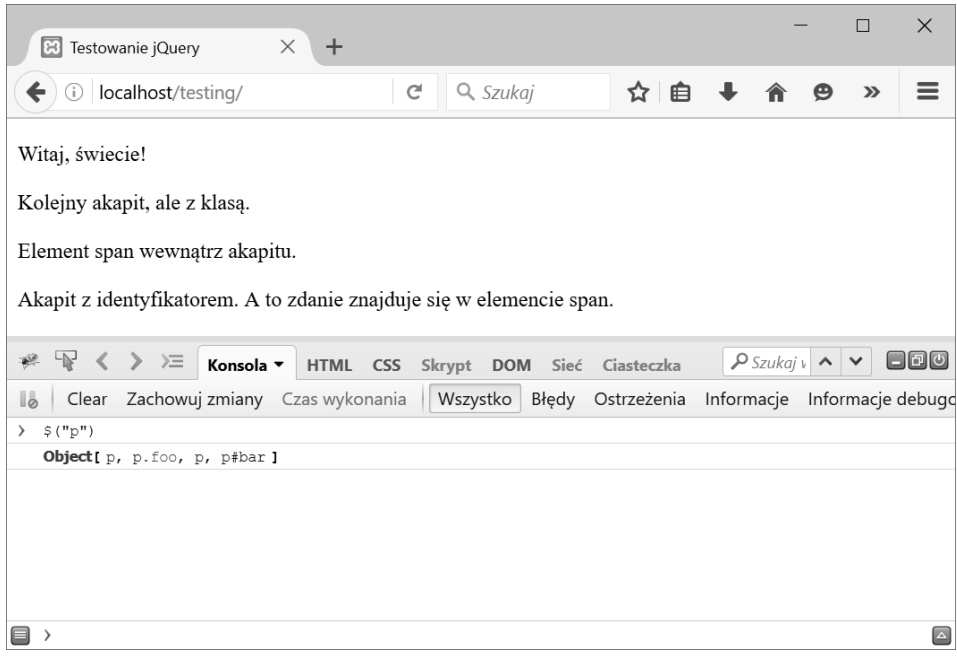

*Rysunek 1.4***.** Konsola Firebuga po wykonaniu polecenia

■ Uwaga Jeśli znasz CSS, możesz się ograniczyć do przejrzenia tej części rozdziału, ponieważ opisywane selektory zachowują się tak samo, jak ich odpowiedniki CSS.

#### **Wybór elementów na podstawie typu znacznika**

W celu wybrania elementu o określonym typie znacznika wystarczy jako selektora użyć nazwy znacznika (na przykład p, div czy span):

element

Aby wybrać wszystkie znaczniki akapitu (<p>) w dokumencie testowym, wpisz w wierszu u dołu konsoli:

\$("p");

Naciśnij klawisz Enter, a kod zostanie uruchomiony. Konsola powinna teraz wyglądać tak, jak na rysunku 1.4:

```
> $("p");
Object[ p, p.foo, p, p#bar ]
```
Pierwszy wiersz świadczy o tym, że polecenie zostało wykonane, a drugi pokazuje otrzymany wynik. Dokument testowy zawiera cztery znaczniki akapitu: dwa bez klasy, identyfikatora ani atrybutów, jeden z klasą foo i jeden z identyfikatorem bar (o zastosowanej składni dowiesz się więcej w następnych rozdziałach). Po przekazaniu nazwy znacznika do funkcji jQuery wszystkie jego wystąpienia dodawane są do obiektu jQuery.

#### **Wybór znaczników na podstawie nazwy klasy**

Równie szybko, jak według typu znacznika, można wybrać elementy, którym przypisano określoną klasę lub klasy. Służy do tego nazwa klasy poprzedzona kropką (.):

.*klasa* 

Zaznacz wszystkie elementy z klasą foo, uruchamiając w konsoli następujący kod:

\$(".foo");

W konsoli pojawi się wynik:

> \$(".foo"); **Object[** p.foo, span.foo **]**

Wynikowy zbiór zawiera zarówno znacznik akapitu, jak i element span, ponieważ oba są klasy foo.

#### **Wybór elementów na podstawie identyfikatora**

Aby wybrać element o określonej wartości atrybutu *id*, stosujemy taką samą konstrukcję, jak w CSS identyfikator poprzedzony znakiem hash (#):

#*id*

Znajdź wszystkie elementy z identyfikatorem bar, wpisując:

\$("#bar");

Tylko jeden akapit w dokumencie ma identyfikator bar, co widać w wyniku:

\$("#bar"); **Object[** p#bar **]**

#### **Èczenie selektorów w celu bardziej precyzyjnego wyboru**

Czasami może zajść potrzeba wyizolowania spośród znaczników tylko tych, które posiadają określoną klasę. Łatwo to osiągnąć, łącząc w selektorze typ znacznika i klasę.

Aby wybrać tylko znaczniki akapitów z klasą foo, wydaj w konsoli instrukcję:

\$("p.foo");

Wyświetlony wynik potwierdza, że element span został zignorowany, chociaż i on ma klasę foo:

 $>$   $$("p.foo")$ ; **Object[** p.foo **]**

#### **Grupowanie selektorów**

W sytuacji, która wymaga dostępu do wielu elementów jednocześnie, selektory można grupować. Na przykład, jeśli chcemy wybrać każdy znacznik akapitu z klasą foo lub każdy element o identyfikatorze bar, użyjemy selektorów:

\$("p.foo,#bar");

W zbiorze wynikowym znajdą się wtedy elementy, które odpowiadają przynajmniej jednemu selektorowi w cudzysłowie:

> \$("p.foo,#bar"); **Object[** p.foo, p#bar **]**

#### **Hierarchia selektorów**

Zdarza się, że możliwość wyboru na podstawie elementu, klasy czy identyfikatora nie wystarcza. Czasami potrzebujemy dostępu do elementów znajdujących się wewnątrz lub obok innego elementu albo następujących po nim, na przykład kiedy chcemy usunąć klasę active ze wszystkich elementów menu z wyjątkiem jednego, który właśnie został kliknięty, kiedy chcemy przechwycić wszystkie pozycje z wybranej listy nieuporządkowanej albo kiedy chcemy zmienić atrybuty elementu nadrzędnego przy wybranym elemencie formularza.

#### **Wybór elementów potomnych**

Do wybierania elementów potomnych, czyli elementów zawartych w innych elementach, stosuje się selektor przodka, spację i selektor potomka, tak jak w przykładzie poniżej:

*przodek potomek*

Aby wybrać w dokumencie testowym elementy span będące potomkami, uruchom w konsoli Firebuga następujące polecenie:

\$("body span");

Znalezione zostaną wszystkie elementy span wewnątrz znacznika <body>, mimo że znajdują się one również wewnątrz znaczników p:

```
> $("body span");
Object[ span, span.foo ]
```
#### **Wybór dzieci**

**Selektor dzieci** można traktować jako szczególny przypadek selektora potomków. Wybiera on tylko elementy znajdujące się w hierarchii jeden poziom niżej. Aby znaleźć element dziecko, należy użyć kolejno elementu rodzica, znaku większości (>) i elementu dziecka:

*rodzic*>*dziecko*

Spróbuj wybrać z pliku testowego wszystkie elementy span, które są dziećmi elementu body, wpisując w konsoli:

\$("body>span");

Ponieważ nie ma elementów span zawartych bezpośrednio w elemencie body, w konsoli wyświetli się następujący wynik:

```
> $("body>span");
Object[ ]
```
Teraz zawęź zbiór elementów span do tych, które są dziećmi elementu p:

\$("p>span");

Wynik wygląda tak:

> \$("p>span"); **Object[** span, span.foo **]**

#### **Wybór nastÚpnego sÈsiada**

Czasami w skrypcie trzeba wybrać następny element drzewa DOM. Podaje się wtedy identyfikator elementu wyjściowego (w praktyce może to być dowolny selektor), po którym następuje znak plus (+) oraz selektor docelowy, tak jak w przykładzie poniżej:

*poprzedni*+*nastepny*

Spróbuj wpisać w konsoli następujące polecenie:

\$(".foo+p");

Ponieważ istnieje tylko jeden element klasy foo, zwrócony zostanie tylko jeden element akapitu:

 $>$   $$('.$ foo+p'); **Object[** p **]**

Użyj teraz bardziej ogólnego zapytania i wybierz element akapitu następujący po jakimkolwiek innym elemencie akapitu:

 $$( 'p+p')$ ;

Kod dokumentu zawiera cztery akapity i po każdym z nich, z wyjątkiem ostatniego, jest jeszcze jeden akapit. Konsola wyświetli zatem w wyniku trzy elementy:

 $>$  \$('p+p'): **Object[** p.foo, p, p#bar **]**

W zbiorze wynikowym znalazł się drugi, trzeci i czwarty akapit z kodu HTML.

#### **Wybór rodzeñstwa**

**Elementy rodzeństwo** to wszystkie elementy znajdujące się w tym samym elemencie. Rodzeństwo wybiera się podobnie jak następnych sąsiadów. Różnica polega na tym, że selektor rodzeństwa dopasuje wszystkie elementy rodzeństwa następujące po elemencie wyjściowym, a nie tylko pierwszy.

Aby wybrać elementy rodzeństwo, należy podać selektor wyjściowego elementu, a po nim tyldę (~) oraz selektor rodzeństwa, tak jak w przykładzie poniżej:

*brat*~*siostra*

Aby dopasować całe rodzeństwo po akapicie z klasą foo, wykonaj następujące polecenie w konsoli:

\$(".foo~p");

Wynikowy zbiór będzie wyglądać następująco:

 $>$   $$($   $"$   $,$   $f$ oo~p $'$ ); **Object[** p, p#bar **]**

#### **Proste filtrowanie**

Filtry to jeszcze jeden wydajny sposób dostępu do elementów DOM. Zamiast polegać na typach elementów, ich klasach czy identyfikatorach, możemy je wyszukiwać na podstawie położenia, aktualnego stanu oraz innych kryteriów.

Podstawowym elementem składni filtra jest dwukropek (:), który poprzedza nazwę filtra:

:*filtr*

W przypadku niektórych filtrów w nawiasach może być przekazywany argument:

:*filtr*(*parametr*)

W dalszej części rozdziału omówimy najpopularniejsze i najbardziej przydatne filtry.

■ Uwaga Aby jak najszybciej przejść do praktycznych przykładów, ograniczymy się do opisu najważniejszych filtrów. Pełną listę dostępnych filtrów można znaleźć w dokumentacji jQuery.

#### **Wybór pierwszego lub ostatniego elementu**

Do najbardziej powszechnych zastosowań filtrów należy ustalanie, czy dany element jest pierwszym albo ostatnim w zbiorze. Dzięki filtrom jest to bardzo proste zadanie. Wystarczy dołączyć do dowolnego selektora filtr :first lub :last, tak jak w przykładzie poniżej:

```
$("p:last");
```
Po uruchomieniu tego kodu w konsoli zostanie wyświetlony wynik:

```
> $("p:last");
Object[ p#bar ]
```
#### **Wybór elementów niepasujÈcych do selektora**

Najprostszym sposobem na znalezienie wszystkich elementów, które nie pasują do selektora, jest skorzystanie z filtra :not(). Dołącz ten filtr do selektora, podając jako argument inny selektor, a w wynikowym zbiorze znajdą się wszystkie elementy, które będą pasować do pierwszego selektora, ale nie do selektora przekazanego jako argument :not().

Na przykład

```
$("p:not(.foo)");
```
zwróci następujący zbiór wynikowy:

> \$("p:not(.foo)"); **Object[** p, p, p#bar **]**

#### **Wybór elementów parzystych i nieparzystych**

Podobnie do :first i :last, filtry :even i :odd mają prostą składnię, zwracając, odpowiednio, parzyste i nieparzyste elementy zbioru wynikowego, co w kontekście ich nazw nie jest zaskoczeniem $^2\! :$ 

\$("p:odd");

Uruchamiając powyższy wiersz w konsoli, uzyskamy następujący wynik:

> \$("p:odd"); **Object [** p.foo, p#bar **]**

 $\overline{\phantom{a}}$ 

 $2$  Even to po angielsku parzysty, a odd — nieparzysty — przyp. tłum.

#### **Wybór elementów na podstawie indeksu**

Gdy chcemy wydobyć element o konkretnej pozycji w zbiorze, możemy się posłużyć filtrem :eq(), przekazując jako argument indeks żądanego elementu:

 $$("p:eq(3)");$ 

Wynik będzie następujący:

> \$("p:eq(3)");¸ **Object[** p#bar **]**

■ Uwaga Indeks elementu odnosi się do jego pozycji wśród innych elementów zbioru. Liczenie w programowaniu zaczyna się od 0, więc pierwszy element ma indeks 0, drugi indeks 1 itd.

#### **Filtrowanie na podstawie zawartości**

Istnieją też filtry, które pozwalają wybierać elementy według ich zawartości. Takim kryterium może być na przykład określona zawartość tekstowa albo zawartość HTML.

#### **Wybór elementów, które zawierają określony tekst**

Aby wybrać tylko te elementy, które zawierają dany tekst, użyjemy filtra :contains(), przekazując szukany tekst jako parametr:

\$("p:contains(Kolejny)");

Uruchamiając powyższy wiersz w konsoli, uzyskamy następujący wynik:

```
> $("p:contains(Kolejny)");
Object[ p.foo ]
```
Uwaga Wielkość liter w ciągu przekazywanym do filtra : contains () ma znaczenie. W komentarzu pod opisem tego filtra w dokumentacji API jeden z uczestników dyskusji dodał wersję filtra : contains(), która nie rozróżnia wielkości liter. Więcej informacji odnośnie tego filtra znajdziesz pod adresem *http://api.jquery.com/contains-selector.* 

#### **Wybór elementów, które zawierajÈ okreĂlony element**

Jeśli trzeba wybrać tylko te elementy, które zawierają inny element, można skorzystać z filtra :has(). Działa on podobnie do :contains(), z tą różnicą, że zamiast ciągu znaków przyjmuje jako argument nazwę elementu:

\$("p:has(span)");

Po wykonaniu tej instrukcji w konsoli zostanie wyświetlony wynik:

```
> $("p:has(span)");
Object[ p, p#bar ]
```
Jak widać, w zbiorze wynikowym znalazły się tylko elementy zawierające elementy span.

#### **Wybór elementów, które sÈ rodzicami**

W przeciwieństwie do filtra :empty, filtr :parent spowoduje wybranie tylko tych elementów, które mają dzieci, przy czym dziećmi mogą być zarówno inne elementy, jak i węzły tekstowe.

Wybierz wszystkie akapity, które są rodzicami, wydając następujące polecenie:

```
$("p:parent");
```
Ponieważ każdy z akapitów w przykładowym dokumencie HTML zawiera tekst, a niektóre również inne elementy, w zbiorze wynikowym znajdą się wszystkie elementy p:

```
> $("p:parent");
Object[ p, p.foo, p, p#bar ]
```
#### **Filtrowanie na podstawie widoczności**

Filtry widoczności :hidden i :visible służą do wybierania, odpowiednio, ukrytych i widocznych elementów. Wybierz wszystkie widoczne akapity za pomocą polecenia:

\$("p:visible");

Ponieważ żaden z elementów przykładowego dokumentu HTML nie jest aktualnie ukryty, konsola zwróci następujący zbiór wynikowy:

```
> $("p:visible");
Object[ p, p.foo, p, p#bar ]
```
#### **Filtrowanie na podstawie atrybutów**

Do wybierania elementów doskonale nadają się również atrybuty. **Atrybuty** to te składowe elementu, które dodatkowo go określają. Atrybutami są na przykład: class, href, id albo title. W przykładach poniżej posłużymy się atrybutem class.

■ Uwaga Pamiętaj, że w środowisku produkcyjnym zaleca się stosowanie — tam, gdzie jest to możliwe selektorów identyfikatora (#id) oraz klasy (.class) z racji ich większej wydajności. Poniższe przykłady służą tylko prezentacji możliwości filtrów atrybutów.

#### **Wybór elementów na podstawie wartoĂci atrybutu**

Aby dopasować elementy, które zawierają dany atrybut i jego określoną wartość, należy ująć parę atrybut-wartość w nawiasy kwadratowe ([]):

 $[atrybut=warto 5c]$ 

Zaznacz wszystkie elementy z atrybutem class o wartości foo, wydając w konsoli instrukcję:

\$("[class=foo]");

W wyniku operacji otrzymasz:

```
> $("[class=foo]");
Object[ p.foo, span.foo ]
```
#### **Wybór elementów, które nie majÈ atrybutu lub jego okreĂlonej wartoĂci**

Aby — odwrotnie niż wcześniej — wybrać tylko te elementy, które nie odpowiadają parze atrybut-wartość, przed znakiem równości między atrybutem a wartością należy wstawić wykrzyknik (!):

```
[atrybut != \text{warto} \varepsilon \varepsilon]
```
Wybierz wszystkie akapity bez klasy foo za pomocą następującej instrukcji:

 $$("p[class!=foo]")$ ;

Oto wynik:

> \$("p[class!=foo]"); **Object[** p, p, p#bar **]**

#### **Filtrowanie na podstawie relacji rodzic-dziecko,**

Filtry bazujące na relacji rodzic-dziecko w rzeczywistości są alternatywą dla filtrów :even, :odd i :eq(). Podstawowa różnica polega na tym, że w tej grupie filtrów indeksowanie zaczyna się od 1 zamiast od 0 (jak ma to miejsce w przypadku :eq()).

#### **Wybór elementów dzieci na podstawie parzystoĂci, indeksu lub równania**

Jeden z najbardziej uniwersalnych filtrów, :nth-child(), akceptuje aż trzy różne rodzaje argumentów: słowo odd lub even, indeks oraz równanie.

Podobnie jak w przypadku pozostałych filtrów operujących na elementach dzieciach, tu też indeksowanie zaczyna się od 1 zamiast od 0 (a więc pierwszy element ma indeks 1, drugi element indeks 2 i tak dalej).

Po użyciu filtra :odd zbiór wynikowy zawierał akapity z klasą foo i identyfikatorem foo. Wybierz nieparzyste akapity za pomocą :nth-child(), aby zobaczyć, czy i tym razem będzie podobnie. Wpisz w konsoli:

```
$("p:nth-child(odd)");
```
Otrzymasz następujący wynik:

```
> $("p:nth-child(odd)"):
Object[ p, p ]
```
Dane wyjściowe mogą być zaskoczeniem, ale pamiętaj, że różnica wynika z innego sposobu indeksowania elementów.

#### **Wybór pierwszego lub ostatniego elementu**

Chociaż bardzo podobne do :first i :last, :first-child i :last-child wyróżnia to, że zwrócony przez nie zbiór wynikowy może zawierać więcej niż jedno dopasowanie. Na przykład, aby znaleźć ostatni element span spośród wszystkich będących dziećmi akapitu, użyjemy:

\$("p span:last");

co spowoduje wyświetlenie w konsoli wyniku:

```
> $("p span:last");
Object[ span.foo ]
```
Jeśli jednak chcemy znaleźć wszystkie elementy span będące ostatnim dzieckiem akapitu, skorzystamy z filtra :last-child:

```
$("p span:last-child");
```
Tutaj punktem odniesienia jest nie drzewo DOM, ale każdy rodzic, dlatego uzyskujemy inny wynik:

```
> $("p span:last-child");
Object[ span, span.foo ]
```
#### **Filtry zwiÈzane z formularzami**

Formularze stanowią obecnie niezwykle ważną część stron WWW. Ich niebagatelna rola przyczyniła się do powstania szeregu filtrów nastawionych na obsługę formularzy.

Ponieważ w naszym przykładowym dokumencie HTML nie ma formularza, trzeba go dodać przed wykonaniem kolejnych ćwiczeń. Dodaj w pliku *index.html* między ostatnim znacznikiem akapitu i pierwszym znacznikiem skryptu następujący kod HTML:

```
<form action="#" method="post">
    <fieldset>
       <legend>Formularz rejestracyjny</legend>
      <label for="name">Imie</label><br />
       <input name="name" id="name" type="text" /><br />
      <label for="password">Hasio</label><br />
       <input name="password" id="password" type="password" /><br /><br />
       <label>
           <input type="radio" name="loc" />
           Jestem przy swoim komputerze
      \langlelabel> \langlebr \rangle<sub>label</sub></sub>
           <input type="radio" name="loc" checked="checked" />
           Jestem przy wspólnym komputerze
      \langlelabel> > br /> > br />
       <input type="submit" value="Zaloguj" /><br />
      <sub>label</sub></sub>
           <input type="checkbox" name="notify" disabled="true" />
          Zapamiętaj mnie na tym komputerze
      \langlelabel> \langlebr \rangle </fieldset>
</form>
```
Po zapisaniu zmian odśwież w przeglądarce stronę http://localhost/testing/, aby wyświetlić testowy formularz. Powinien on wyglądać tak, jak na rysunku 1.5.

<sup>■</sup> Uwaga Ponieważ strona zawiera pole hasła, a jest wyświetlana w trybie zwykłym (niezabezpieczonym), w konsoli może się pojawić ostrzeżenie o zagrożeniu, takie jak na rysunku 1.5. Konfigurowanie serwera Apache na komputerze lokalnym tak, aby strony były wyświetlane w bezpieczny sposób, może być zbyt daleko posuniętą ostrożnością, lecz aplikacje w środowisku produkcyjnym powinny używać bezpiecznego protokołu https. Więcej informacji uzyskasz pod adresem https://httpd.apache.org/docs/2.4/ssl/.

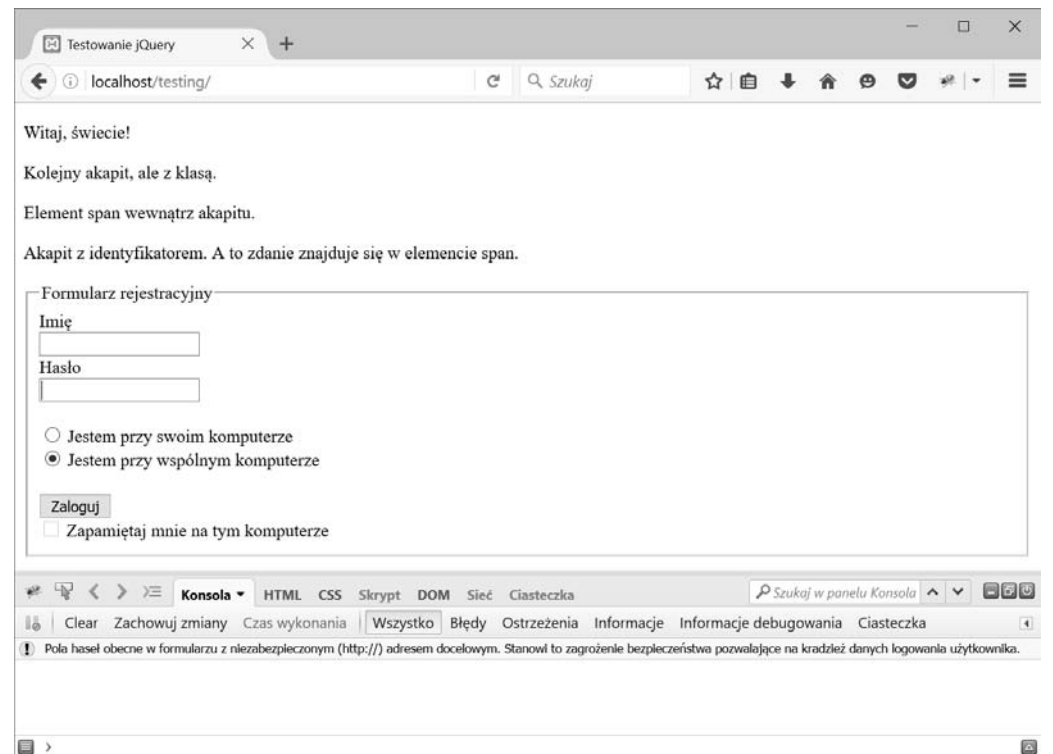

E  $\overline{ }$ 

*Rysunek 1.5.* Wygląd formularza po zmianach w pliku index.html

#### **Dopasowanie na podstawie typu elementu formularza**

Najczęściej używane filtry związane z formularzami dopasowują typ elementu. Są to :button, :checkbox, :file, :image, :input, :password, :radio, :submit oraz :text.

Aby zaznaczyć wszystkie pola wyboru typu radio, wystarczy użyć następującego kodu:

```
$("input:radio");
```
Po jego uruchomieniu w konsoli zostanie wyświetlony wynik:

```
> $("input:radio");
Object[ input property value = "on" attribute value = "null", input property value = "on"
´attribute value = "null" ]
```
Filtry te przydają się szczególnie dlatego, że wszystkie wymienione wyżej typy pól to elementy input. Wybór poszczególnych typów pól formularza bez tych filtrów byłby więc znacznie utrudniony.

#### **Wybór wïÈczonych lub wyïÈczonych elementów formularza**

Kolejne dwa filtry pozwalają wybrać włączone lub wyłączone elementy formularza. Są to odpowiednio :enabled i :disabled. Aby zaznaczyć wszystkie wyłączone elementy formularza, należy użyć następującej instrukcji:

\$(":disabled");

Po jej wykonaniu w konsoli zostanie wyświetlony wynik:

> \$(":disabled"); **Object[** input property value = "on" attribute value = "null" **]**

Opcja Zapamiętaj mnie na tym komputerze jest wyłączona i dlatego znajduje się w zbiorze zwracanym przez filtr :disabled.

#### **Wybór zaznaczonych lub wybranych elementów formularza**

Pola wyboru typu radio i typu checkbox wejścia mają stan checked $^3$ , natomiast lista rozwijana (element select) ma stan selected<sup>4</sup>. Dostęp do elementów formularza będących w którymkolwiek z tych stanów zapewniają, odpowiednio, filtry :checked i :selected.

Aby wybrać w naszym przykładzie aktualnie zaznaczone pole wyboru typu radio, użyj następującego kodu:

\$(":checked");

W konsoli wyświetlone zostanie pole wyboru typu radio, które jest aktualnie zaznaczone:

```
> $(":checked");
Object[ input property value = "on" attribute value = "null" ]
```
# **Podsumowanie**

W tym rozdziale dowiedziałeś się, czym jest biblioteka jQuery i dlaczego została stworzona, a także poznałeś podstawy jej działania. Skonfigurowaliśmy środowisko, instalując XAMPP-a, Firefoksa i dodatek Firebug.

W tym momencie powinieneś z łatwością wybierać elementy z DOM przy użyciu mechanizmu selektorów jQuery. Być może uznasz ten rozdział za mało ekscytujący, ale to ważne, żebyś w pełni rozumiał, jak działa jQuery, zanim skoczysz na głębszą wodę.

W następnym rozdziale omówimy operacje na drzewie DOM przy użyciu wbudowanych metod jQuery (między innymi: poruszanie się w jego obrębie, dostęp do elementów oraz ich modyfikację).

 $\overline{\phantom{a}}$ 

<sup>3</sup> gdy są zaznaczone — przyp. tłum.

 $^4$  wskazujący wybraną pozycję — *przyp. tłum*.

# **Skorowidz**

#### **A**

adres URL, 253 AJAX, 75, 226, 229, 243 algorytmy szyfrujące, 190 aliasy, 315 animacja, 65 aplikacja Kalendarz wydarzeń, 113 arkusz stylów CSS, 160, 217 atak typu blokada usługi, 191 atrybuty, 28 CSS, 55

#### **B**

baza danych, 113 bezpieczeństwo, 191 biblioteki jQuery, 15 JavaScript, 15 budowa skryptów, 33

### **C**

cele stopniowego ulepszania, 216 chronione metody i właściwości, 100 ciąg zaburzający, 190, 191 CSS, 143, 160, 217 CSS3, 144

#### **D**

definiowanie klasy, 185 metod klasy, 88 właściwości klasy, 87

dekodowanie znaków, 253 deserializacja danych, 251 destruktory, 90 DocBlock, 105 dodatek Firebug, 18 dodawanie funkcji, 315 funkcji do obiektu, 316, 320 wydarzenia, 251, 259 dołączenie arkusza stylów, 218 biblioteki jQuery, 216 pliku konfiguracyjnego, 217 DOM, Document Object Model, 21, 34 dopasowanie do wzorca, 298 formatu daty, 303 dostęp do domyślnych opcji, 320 do narzędzi administratora, 204 do oryginalnych metod, 98 do stron administracyjnych, 209 do właściwości, 99 drzewo DOM, 21, 34 duplikaty wydarzeń, 270 dziedziczenie, 95 dzielenie całkowite, 335

#### **E**

edycja kalendarza, 241 wydarzeń, 155, 265 edytor poleceń, 44 efekty specjalne, 233 elementy DOM, 21 rodzeństwo, 25

#### **F**

filtr button, 31 checkbox, 31 filtr contains, 27 empty, 28 eq, 27, 29 even, 26, 29 file, 31 first, 26 has, 27 image, 31 input, 31 last, 26 not, 26 nth-child, 29 odd, 26, 29 parent, 28 password, 31 radio, 31 submit, 31 text, 31 filtrowanie, 25, 29 na podstawie atrybutów, 28 na podstawie widoczności, 28 na podstawie zawartości, 27 filtry związane z formularzami, 30 Firebug, 17 Firefox, 17 foldery publiczne i niepubliczne, 115 formularz, 30, 155 administratora, 175 do tworzenia wydarzeń, 163 logowania, 183 potwierdzenia, 180 wylogowania, 201 frameworki JavaScript, 15 funkcja \$.ajax(), 76, 226, 229, 242 \$.ajaxSetup(), 77 \$.get(), 79

\$.getJSON(), 80 \$.getScript(), 80 \$.post(), 79 fx.addevent, 255 fx.initModal(), 224 jQuery.noConflict(), 315 preg\_match(), 305 funkcja session\_destroy(), 201 sleep(), 194 validDate(), 311 funkcje narzędziowe, 223, 225 skrótu, 190

#### **G**

generowanie kodu HTML, 148, 150 granice słowa, 298 grupowanie, 292 selektorów, 23

#### **H**

hasło, 190 hierarchia folderów aplikacji, 114 selektorów, 24

#### **I**

identyfikator miesiąca, 256 wydarzenia, 261, 268 informacje o wydarzeniu, 153, 226 inicjalizacja wtyczki, 326 inspektor elementów, 45 instalacja Firebuga, 17 Firefoksa, 17 XAMPP, 18 interfejs użytkownika, 215

#### **J**

JavaScript, 15 jQuery, 13, 15 metody, 33 operacje, 33

#### **K**

Kalendarz wydarzeń, 113 dodawanie wydarzeń, 155, 251 edycja, 241 edycja wydarzeń, 155, 265 interfejs użytkownika, 215 planowanie aplikacji, 113 tworzenie aplikacji, 117 usuwanie wydarzeń, 175 wylogowywanie, 199 zapis wydarzeń, 162 klasa, 86 active, 220 Admin, 185 Calendar, 120, 256, 305 Event, 131 klasy znaków, 294, 297 kod HTML kalendarza, 134 HTML przycisku usuwania, 176 obiektowy, 107 proceduralny, 107 komentarze DocBlock, 105 komunikat o błędzie, 307, 309, 314 konfiguracja środowiska testowego, 17, 18 właściwości obiektu, 126 konsola Firebuga, 22 konstruktor, 90 klasy Calendar, 122 kontrola dostępu, 209 poprawności danych, 287 poprawności daty, 301, 310 uprawnień użytkownika, 183, 210 konwersja do łańcucha znaków, 93

#### **L**

literały obiektowe, 225 logowanie, 183

#### Ł

ładowanie dokumentu, 71 kopii biblioteki, 19

#### 340

Kup książką Poleón kalendarzy poleón kontrole książką Poleón kontrole książką Poleón książką Poleón książką k

łańcuch zapytania, 221, 248 znaków, 93 łączenie selektorów, 23 wywołań, 322

#### **M**

mechanizm dziedziczenia, 95 metoda .add(), 40 .addClass(), 60 .after(), 48 .andSelf(), 41 .animate(), 67 .append(), 45 .appendTo(), 47 .attr(), 55 .before(), 48 .bind(), 72 .children(), 36 .closest(), 37 .contents(), 42 .css(), 56 .data(), 59 .delay(), 69 .detach(), 54 .die(), 73 .each(), 63, 324 .end(), 42 .eq(), 34 .error(), 70 .fadeIn(), 65 .fadeOut(), 65 .fadeTo(), 65 .filter(), 35 .find(), 37 .first(), 35 .getDay(), 258 .has(), 35 .hasClass(), 61 .height(), 61 .hide(), 65 .html(), 57 .innerHeight(), 61 .innerWidth(), 61 .insertAfter(), 49 .insertBefore(), 49

metoda .is(), 36 .last(), 35 .live(), 73 .load(), 80 .map(), 63 .next(), 38 .nextAll(), 38 .nextUntil(), 38 .not(), 35 .one(), 74 .outerHeight(), 61 .outerWidth(), 61 .parent(), 39 .parents(), 40 .parentsUntil(), 40 .prepend(), 45 .prependTo(), 47 .prev(), 39 .prevAll(), 39 .prevUntil(), 39 .ready(), 71 .remove(), 54 .removeAttr(), 56 .removeClass(), 60 .scroll(), 70 .show(), 65 .siblings(), 39 .slice(), 36 .slideDown(), 66 .slideToggle(), 66 .slideUp(), 66 .stop(), 69 .text(), 57 .toggle(), 74 .toggleClass(), 60 .trigger(), 75 .unbind(), 72 .unload(), 71 .unwrap(), 50 .val(), 58 .width(), 61 .wrap(), 49 .wrapAll(), 52 .wrapInner(), 52 \_adminEntryOptions(), 171 \_adminGeneralOptions(), 205 \_createEventObj(), 132, 149 \_getSaltedHash(), 193 \_loadEventById(), 149

\_loadEventData(), 132 \_validDate(), 305 buildCalendar(), 134 displayEvent(), 150, 151, 172 processForm(), 162, 163, 262, 307 processLogout(), 201 metody jQuery, 33 klasy, 88 prywatne, 102 publiczne, 99 statyczne, 104 rozszerzające, 315 modyfikacja atrybutów CSS, 55 elementów, 324 pliku init.js, 318 pliku stopki, 318 rdzenia aplikacji, 195, 203 środowiska programistycznego, 116 modyfikatory, 289, 291

#### **N**

nagłówek, 146 narzędzia administratora, 204 nawiasy klamrowe, 298 kwadratowe, 28 negacja klasy, 297

#### **O**

obiekt, 86 Date, 256 obsługa formularza potwierdzenia, 180 wysyłania formularza, 275, 280 zdarzenia click, 220 zdarzeń, 70, 72, 75, 224 żądań AJAX, 75, 226, 243 odczyt atrybutów CSS, 55 łańcucha zapytania, 221 odnośnik, 220 odwołania wsteczne, 292 odwołanie do jQuery, 19 okno modalne, 219, 222, 225 opcje administratora, 172, 205

#### SKOROWIDZ

operator  $\leftarrow$  >, 337 \*, 298 ??, 336 +, 298 operatory powtórzenia, 298

#### **P**

pakiet XAMPP, 18 parametryzacja funkcji, 316 PHP, 83 PHP 7 deklarowanie typów, 331 dzielenie całkowite, 335 nowe wyjątki, 333 rozpakowywanie argumentów, 335 stałe tablicowe, 333 phpMyAdmin, 184 planowanie aplikacji, 113 plik admin.css, 160, 173 ajax.css, 217 ajax.inc.php, 249, 278 confirmdelete.php, 180 CSS, 143 do obsługi formularza potwierdzenia, 180 do przetwarzania formularza, 165 index.php, 125, 135 init.js, 217 konfiguracyjny aplikacji, 124 konfiguracyjny bazy danych, 123 konfiguracyjny JavaScript, 216 login.php, 186 process.inc.php, 195 testowy, 19 view.php, 173 z formularzem, 159 z wtyczką, 326 pliki niepubliczne, 115 publiczne, 114 płynne wyświetlanie okna, 235 pobieranie danych wydarzenia, 229 podświetlenie liter, 296 pole action, 266 połączenie z bazą danych, 119 potwierdzenie usunięcia wydarzenia, 176, 274 predefiniowane klasy znaków, 297

programowanie obiektowe, 85, 109 proceduralne, 108, 226 projektowanie bazy danych, 117 prywatne metody i właściwości, 102 przedwczesne wykonanie skryptu, 217 przesłanianie dziedziczonych właściwości i metod, 97 przetwarzanie formularza, 165 wydarzenia, 149 zbiorów wynikowych, 62 przycisk Anuluj, 246 do tworzenia wydarzeń, 167 edycji, 170, 175 usuwania, 176, 177 Wyloguj, 201, 202 Zamknij, 231 publiczne metody i właściwości, 99, 322

#### **R**

relacja rodzic-dziecko, 29 rozpakowywanie argumentów, 335 rozszerzanie biblioteki jQuery, 315

#### **S**

scalanie opcji, 317 selektor, 21 dzieci, 24 separatory, 289 serializacja danych, 247 składnia Perla, 287 skrypt, 33 sprawdzanie danych logowania, 186 połączenia, 123 poprawności łańcucha daty, 310 stałe tablicowe, 333 statyczne właściwości i metody, 104 stopka, 146 stopniowe ulepszanie aplikacji, 215 strefa czasowa, 257 strona administratora, 160 struktura bazy danych, 113 klasy, 86

#### 342

style CSS, 143 stylizacja strony wydarzenia, 173 szczegóły wydarzenia, 170 szkielet aplikacji, 113 szyfrowanie haseł, 190, 193

### **¥**

środowisko lokalne, 116 produkcyjne, 117 testowe, 17

# **T**

tabela użytkowników, 183 tablica, 132 obiektów wydarzeń, 130 tekst dodany dynamicznie, 47 testowanie opcji administratora, 194 szyfrowania hasła, 193 wyrażeń regularnych, 289 tęczowe tablice, 190, 191 token, 157 tworzenie elementów DOM, 42 kalendarza, 117, 136 wtyczki, 320 wydarzeń, 155, 167, 241

#### **U**

uprawnienia użytkownika, 183, 210 usuwanie wydarzenia, 175, 210, 269, 279

#### **W**

walidacja, 287 daty, 301, 305, 310, 317 warstwa maskująca, 235 wczytywanie danych wydarzenia, 128 własne aliasy, 315 właściwości klasy, 87 Calendar, 121 wstawianie elementów DOM, 45 wtyczka, 315 validDate(), 320 wtyczki własne, 320

wybór dzieci, 24 elementów DOM, 21 formularza, 31, 32 na podstawie identyfikatora, 23 na podstawie indeksu, 27 na podstawie typu znacznika, 22 na podstawie wartości atrybutu, 28 niepasujących do selektora, 26 parzystych, 26 potomnych, 24 następnego sąsiada, 25 ostatniego elementu, 26 rodzeństwa, 25 znaczników na podstawie nazwy klasy, 23 wydarzenia, 128 edycja, 155 przycisk administratora, 171 tworzenie, 155, 167 usuwanie, 175 zapis, 162, 246 wygaszanie okna, 233 wygląd kalendarza, 143 wyjątki, 333 wykrywanie początku łańcucha, 298 wylogowywanie z aplikacji, 199 wyrażenia regularne, 221, 287 alternatywy, 299 dopasowanie formatu daty, 303 granice słowa, 298 grupowanie, 292 klasy znaków, 294 modyfikatory, 291 odwołania wsteczne, 292 operatory powtórzenia, 298 składnia, 287 walidacja daty, 302, 305 wyrażenia opcjonalne, 299 złożone, 299 wysyłanie formularza, 275, 280 żądań AJAX, 79 wyszukiwanie danych, 293 wyświetlanie formularza, 242 formularza logowania, 183 opcji administratora, 205 opisów wydarzeń, 148, 151

wydarzeń, 140 komunikatu o błędzie, 307 okna potwierdzenia, 274 wzorzec, 289, 299, 303

#### **X**

XAMPP, 18

#### **Z**

zabezpieczenie formularza, 157 zalety jQuery, 15 zamykanie okna, 246 zapis identyfikatora wydarzenia, 267 wydarzeń, 162, 246 zapytania AJAX, 75 zastępowanie tekstu, 289 zdarzenia, 72, 75 przeglądarki, 70 zdarzenie click, 220

znak @, 106 dwukropka, 26 hash, 23, 289 kropki, 23 plusa, 25 tyldy, 25 ukośnika, 289 większości, 24 wykrzyknika, 29 zapytania, 299

# **¿**

żądania AJAX, 226, 243

# PROGRAM PARTNERSKI GRUPY WYDAWNICZEJ HELION

**1. ZAREJESTRUJ SIĘ** 2. PREZENTUJ KSIĄŻKI **3. ZBIERAJ PROWIZJE** 

Zmień swoją stronę WWW w działający bankomat!

Dowiedz się więcej i dołącz już dzisiaj! http://program-partnerski.helion.pl

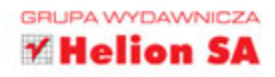

PHP i JavaScript czesto ida w parze, ponieważ ich połaczenie pozwala na łatwe budowanie elastycznych i dynamicznych aplikacji internetowych. Szczególnie interesujące możliwości drzemią w połączeniu PHP w wersji 7 z lekką, wszechstronną biblioteką jQuery. API jQuery jest proste w użyciu i może być obsługiwane przez różne przeglądarki. Dzięki temu możliwe są coraz bardziej złożone interakcje z użytkownikiem oraz obsługa dużych implementacji aplikacji, zwłaszcza że PHP 7 w porównaniu z wcześniejszymi wersjami może pochwalić się lepszą wydajnością i mniejszym zużyciem pamięci.

Niniejsza książka jest przeznaczona dla średnio zaawansowanych programistów, którzy chcą tworzyć lepsze aplikacje z wykorzystaniem technologii PHP i jQuery. Na przykładzie budowy kompletnej aplikacji WWW pokazano tu mnóstwo zaawansowanych technik PHP i metod doskonalenia aplikacji z frameworkiem jQuery. Niejako przy okazji zaprezentowano też sporo nowych możliwości PHP 7, takich jak określanie typów argumentów funkcji, stałe tablicowe, nowe typy wyjątków i stosowanie kilku bardzo przydatnych operatorów. Przedstawione tu z pewnością wzbogacą warsztat każdego programisty WWW!

W tej książce znajdziesz najważniejsze informacje o:

- · jQuery o budowie skryptów, typowych operacjach i metodach
- · elementach DOM, atrybutach CSS i zapytaniach AJAX
- · programowaniu obiektowym w PHP 7
- · optymalizacji interfejsu użytkownika za pomocą jQuery
- · rozszerzaniu biblioteki jQuery

Keith Wald - jest doktorem fizyki. Wykłada na Uniwersytecie Kalifornijskim. Jest doświadczonym projektantem stron WWW, programista PHP, JavaScriptu, Pythona i Perla. Przez wiele lat projektował układy scalone, a obecnie zajmuje się rozwijaniem oprogramowania wbudowanego. Jason Lengstorf - pochodzi z Montany. Jest projektantem i programista stron WWW. Tworzy opro-

gramowanie do zarządzania treścią z wykorzystaniem PHP, MySQL i AJAX-a. Jego hobby to gra w golfa, podróże i degustacja piwa.

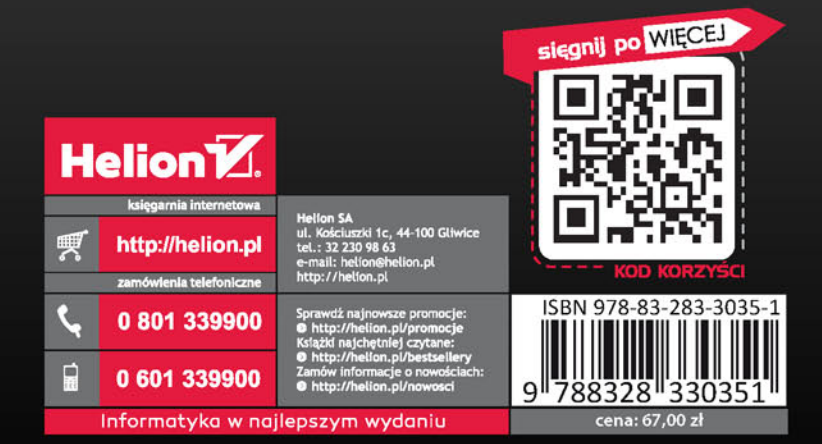